## Praktikum angewandte Systemsoftwaretechnik Aufgabe 2

Benjamin Oechslein, Daniel Lohmann, Jens Schedel, Michael Gernoth, Moritz Strübe, Reinhard Tartler, Timo Hönig

Lehrstuhl Informatik 4

<span id="page-0-0"></span>November, 2011

## Debuggen des Linux-Kernels

- kgdb nicht für alle Fehlertypen der beste Ansatz
	- Was tun, wenn der Kernel sehr früh Oopst?
	- Wie vorgehen, wenn die serielle Schnittstelle debugged werden soll?
- Lösung: printk()-Ausgaben auf der Konsole und im Kernel-Log

Prototyp:

```
int printk (const char *s, ...)
```
Beispiel aus linux-3.0/init/main.c:

printk (KERN\_NOTICE "Kernel command line: %s\n", boot\_command\_line);

```
Meldungen "nachlesen":
```

```
passt [~] > dmesg
...
[ 0.000000] Kernel command line: root=/dev/vda1 console=ttyS0
...
```
## Debuggen mit printk()

- Alle Ausgaben haben eine Priorität (<n> am Stringanfang)
- Kernel Log-Level muss für Ausgabe mindestens auf  $n+1$  gesetzt sein
- Log-Level wird standardmäßig mit 7 initialisiert
- Anpassung über Kommandozeile (debug, loglevel) und klogd(8)

Mögliche Prioritäten (linux-3.0/include/linux/printk.h):

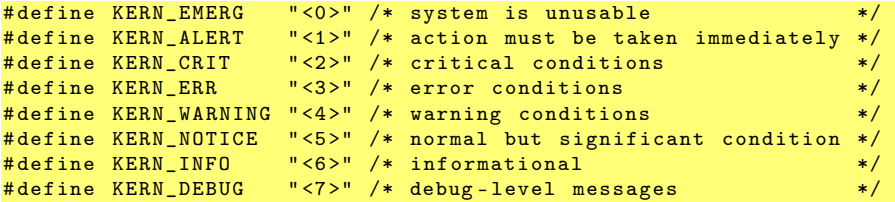

```
Beispiel aus linux-3.0/kernel/panic.c:
```
printk (KERN\_EMERG "Kernel panic - not syncing: %s\n", buf);

## Übungsaufgabe #2: Fehler finden und beheben

- Vorgegebene Kernelquellen mit injizierten Fehlern: /proj/i4passt/kernel/linux-3.0-passt.tar.bz2
- · Verschiedene Fehlertypen, nicht nur Systemabstürze
	- · System muss "normal" benutzt werden um alle Fehler zu finden
	- kgdb nicht immer das optimale Werkzeug
- Insgesamt sechs verschiedene Fehler
- Patches an linux-kernel@i4.informatik.uni-erlangen.de

<span id="page-3-0"></span>Abgabe: 24.11.2011